#### **Netiquette:**

A warm welcome! As first step it is important to arrange netiquette:

- Focus on what is important.
- Contribute with own views and points of view.
- Speak and listen with heart and mind.
- Listen carefully to really understand.
- Connect ideas together.

• Focus attention on new knowledge and in-depth questions.

• Play, scribble and paint - writing on the "online tablecloth" is expressly encouraged!

• Have fun!

See also: https://www.user-participation.eu/planning-theprocess/step-5-participatory-methods/planning-the-future-visionsstrat[egies-projects/world-cafe](https://zoom.us/j/8635540691%3Fpwd=VzUzVlRja3VtQXJubm42VEltUHB3dz09)

#### **World Café [Methodology:](https://padlet.com/onlinewordcafe/j6tb4k4l048itw9z)**

1) You have three turns on tables (each 10-20 minutes);

2) On each turn you switch the tables (breakout session rooms) randomly

3) Each world cafe has a clear focus or topic,

4) You have a sequence of three clear cut questions (try to avoid open questions) on the focus - on each turn all tables are working on one question - question try to deepen the topic in each turn,

5) Each table has a table-host who welcomes the participants and shares results of the run before,

6) Participants are encouraged to scribble their ideas during each turn (padlet) eg. with the Starbursting method - the table hosts use the scribbles to summarize the results. (Stark W., 2020, Email/unpublished)

## ZOOM Link Online World Cafe

# **ONLINE WORLD CAFÉ**

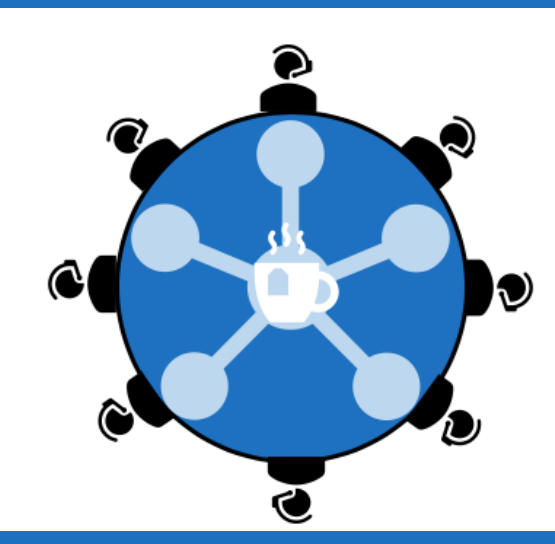

[Online World Cafe \(to](https://support.zoom.us/hc/en-us/articles/201362603-Host-and-Co-Host-Controls-in-a-Meeting) zoom start click he

### **Organization & Technical Prerequisites:**

There is a PC, MAC, or Mobile version, it is only necessary to h webcam (and for a better experience a headset). it is also possi participate only by audio!. Sign up process can be done https://zoom.us/freesignup/ It is necessary to download: Free Software called Zoom-Client for meetings https://zoom.us/download

Anyone can consult the Web tutorial: https://support.zoom.us/hc/en-us/articles/201362193-Joining-a-Meet

Anyone can send text messages or files to all or one other partid There is the possibility to share the screen or give the possibility participant.

For example, there is the possibility to switch to padlet.com (e. pinwale: https://padlet.com/onlinewordcafe/j6tb4k4l048itw9z for a visual way of World Café.

PADLET Link Online World Cafe buttps://support.zoom.us/hc/en-us/articles/201362603-Host-and-Co-Host- 201362603-Host- 2015